kinder m8

# How to read Kinder m8 Parent Statements

Please see below instructions on how to read statements that are generated.

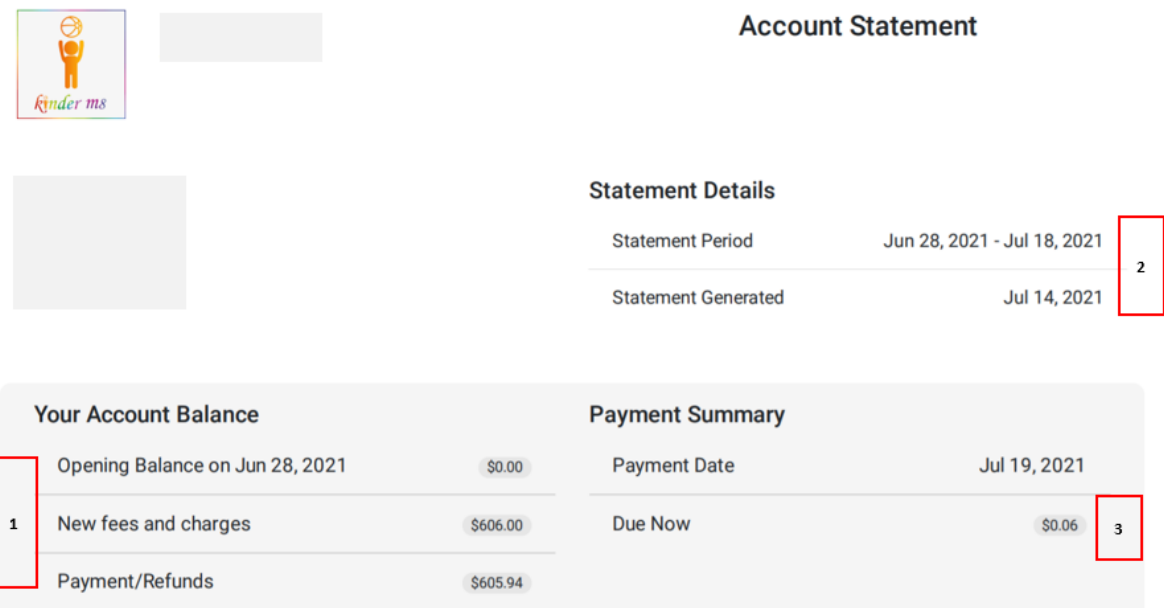

## **1.**

**Opening Balance** – this is the Opening balance as at the statement period start date.

**New fees and charges** – This includes the total of the fees and charges for this statement period.

**Payment/Refunds** - This is a total of the payments and refunds for this statement period.

### **2.**

**Statement Period** – The dates selected for the statement to be run for. **Statement Generated** – This is the date the statement was generated.

## **3.**

**Payment Date** – This is the date the next scheduled payment is due.

**Due Now** – This is the amount owing. Should the account be in credit, you will see 'In Credit' instead of 'Due Now'.

### **Transactions**

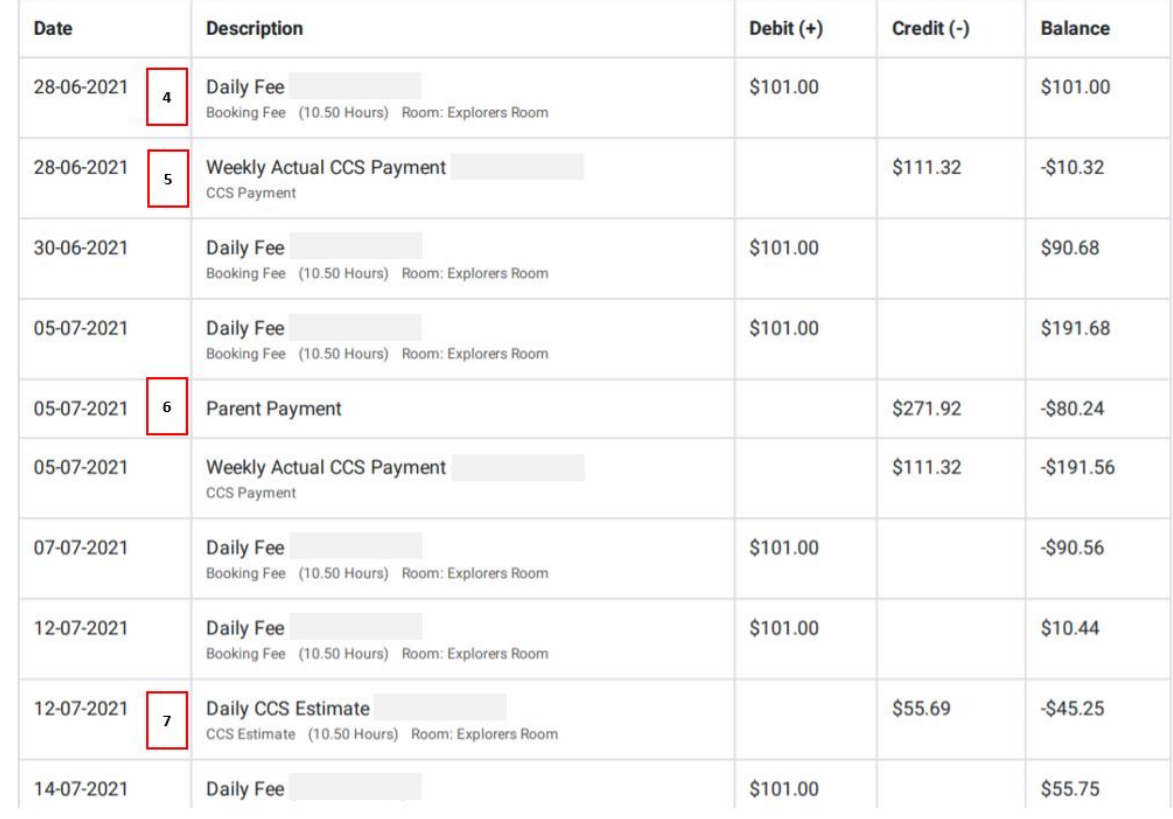

**4. Daily Fee** – This is the fee that is charged for the child.

**5. Weekly Actual CCS Payment** – This is the actual CCS payment that has been received for the child for the week.

**6. Parent Payment** – This is the amount that the parent has paid via Ezidebit.

**7. Daily CCS Estimate** – This is the estimated CCS for the session based on the CCS entitlements for the child. The estimates will show on the statement for the current week and any future weeks based on the payment plan.

The **balance** column is a running total of all the transactions.

#### **Session Summary**

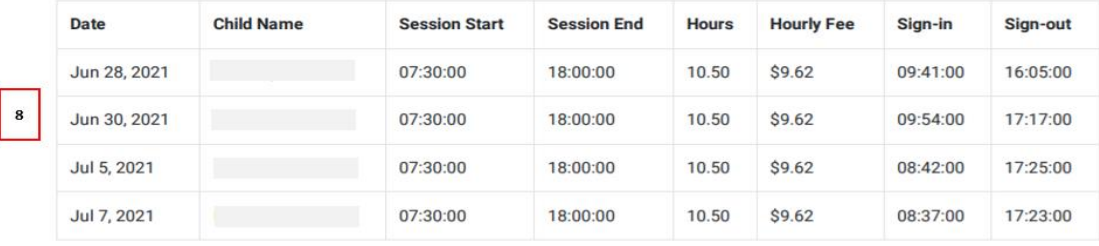

### **Statement of Entitlement CCS & ACCS**

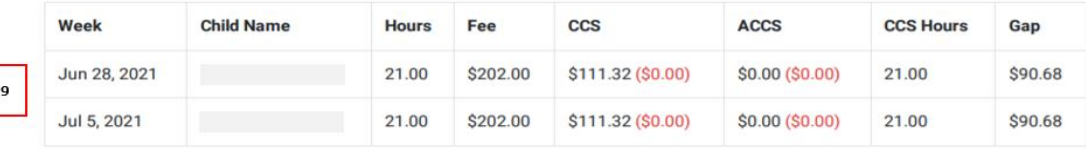

NOTE: It is important to consider the data returned via this service relates to an individual's entitlement and may not reflect actual amounts paid to the individual or the service due to debts and offsetting. The amount paid to the individual is shown inside the brackets in red bold letters.

#### **Child Summary**

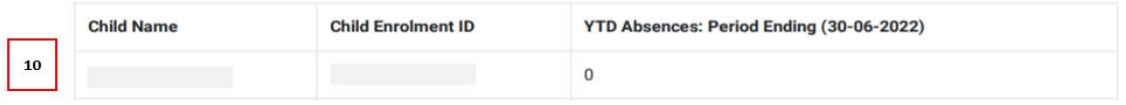

**8. Session Summary** – This gives a summary of the sessions that have been submitted for this child for the statement period selected.

**9. Statement of Entitlement CCS & ACCS** - This gives a summary of the CCS and ACCS that the child has received for the week/s in the selected statement period. This example shows for week 26/06

\* **Hours** - The child had a total of 21 hours for the week.

\* **Fee** - The fees charged by the centre was \$202.00

\* **CCS** - The CCS payment was \$111.32 which is calculated based on the child's CCS entitlements. (Please note – if there is an amount shown in red within brackets, this amount has been paid to parent, not directly to the centre)

\* **ACCS** - This child does not receive ACCS. (Please note – if there is an amount shown in red within brackets, this amount has been paid to parent, not directly to the centre)

\* **CCS Hours** - This shows you the number of CCS hours the child was entitled to for that week. This may differ from the total hours of attendance in the case where the child has gone over their entitled CCS hours for the fortnight. For example, if a child is entitled to 100 CCS hours per fortnight, the child attends the service 5 days a week and the sessions are 11 hours each day. This means that the child attends 110 hours per fortnight. For week 1 of the fortnight, the child will be entitled to 55 hours of CCS but for week 2, the child will only be entitled for 45 hours of CCS. This means there will be 10 hours the child will be charged full fees.

\* **Gap** – This shows the gap fee that is payable by the parent once the CCS component has been taken out.

**10. Child Summary** - This section shows the child's Enrolment ID and the YTD Absences.